## Tax & Bill Payments

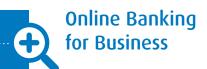

Tax and Bill Payments service allows you to pay and file Federal and Provincial business taxes as well as pay utility and other corporate bills easily over the Internet.

## How do I make a tax or bill payment?

- 1 Select Pay Taxes & Bills from the Tax & Bill Payments menu under the Payments & Receivables tab.
- Choose a Payment Profile you would like to use by clicking Pay in the Action column.
- 3 Select a Payment from the **List of registered payments and accounts** under the Main Menu of the Profile window, and click **Make a Payment**. If the tax or bill type you would like to pay is not in the list, it needs to be added to your profile.
- Indicate the payment amount and date on the Make a payment specify details screen and click Pay. Next, click Confirm to schedule your payment. Where applicable, the payment will need to receive all approvals before being scheduled.

Payments must be scheduled at minimum the day before the desired payment date, and are not processed until the payment date indicated on your request. The funds must be available in your account at the start of the payment date.

## To learn more

The **Ask Us** feature within Online Banking for Business will guide you through your next steps such as:

- · How do I add payment types to my profile?
- How do I verify the status of scheduled payments?
- How do I cancel a payment?
- How do I make multiple bill payments at once?

**Ask Us** also gives you detailed instructions on how to:

- · upload bill payments in a file
- · create additional payment profiles

As you use the Tax and Bill Payments service, look for the Information and Help icons, which provide you with helpful tips.

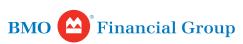

We're here to help.™

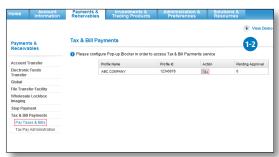

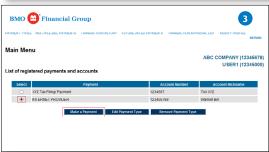

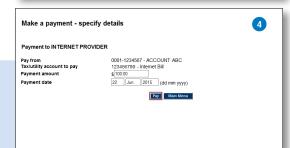